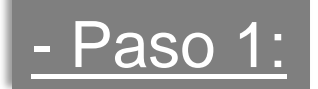

# Validar clave fiscal en AFIP - ingresando a www.afip.gov.ar

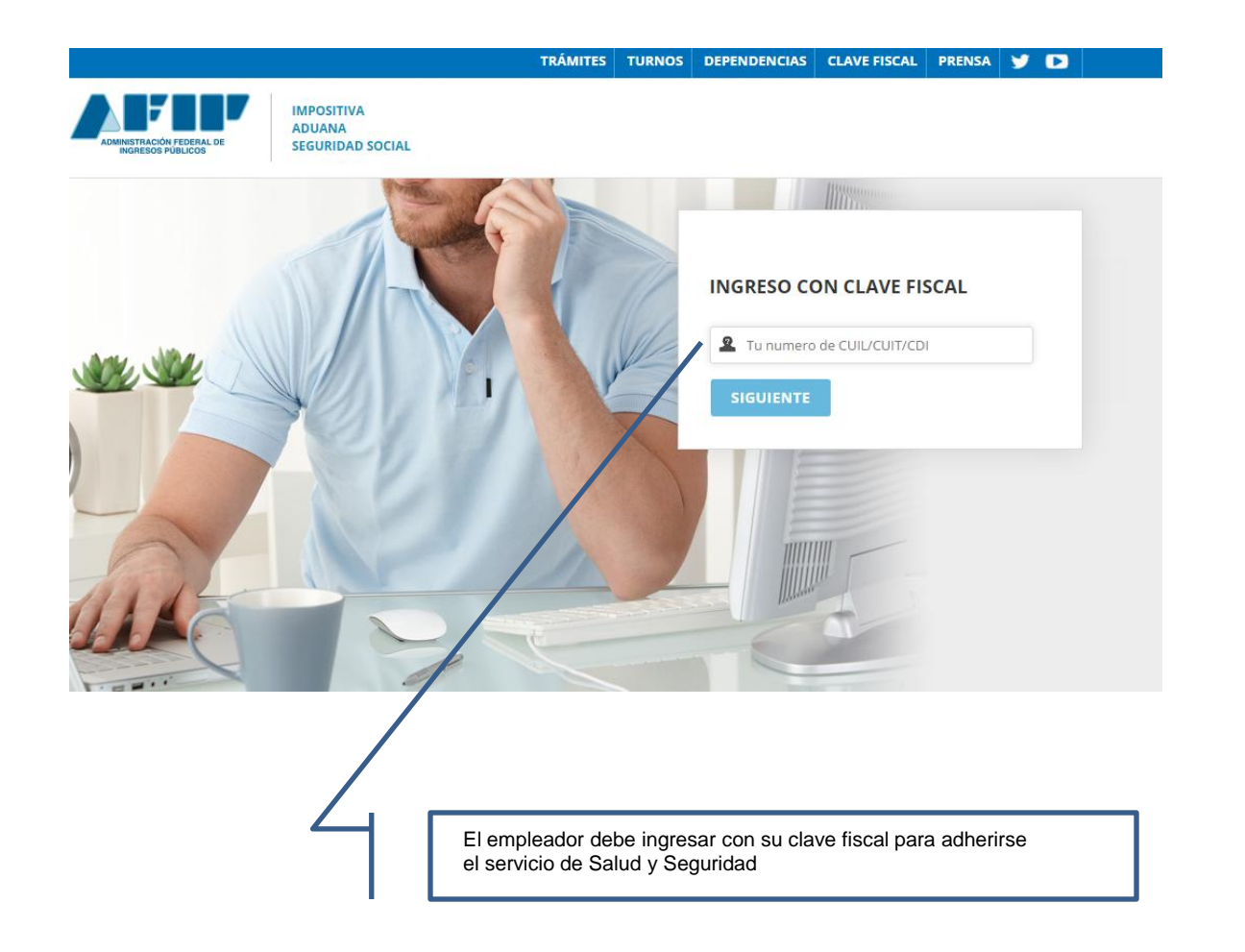

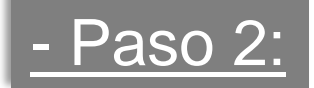

## Ingresar al Administrador de relaciones

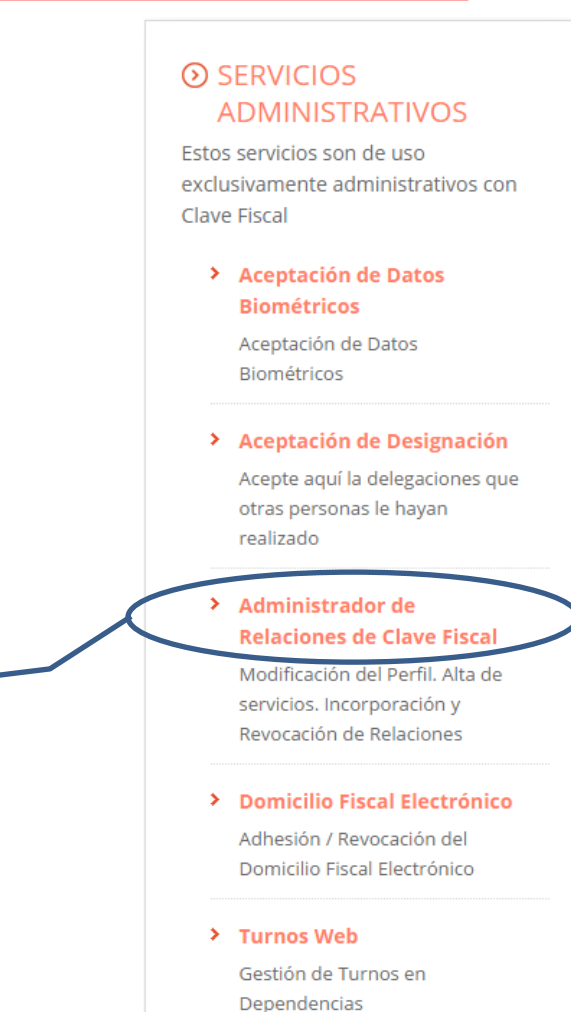

Haciendo clic en esta opción, Afip muestra los servicios a los cuales se puede adherir.

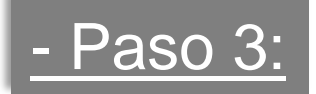

## Clic en Adherir Servicio dentro del Administrador de relaciones

### **Administrador de Relaciones**

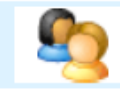

Bienvenido Usuario Actuando en representación de

#### Servicio Administrador de Relaciones

Este servicio le permite gestionar (incorporar y revocar) autorizaciones para operar servicios en nombre suyo o de la persona que represente. Las operaciones generan formularios oficiales AFIP. Los mismos se abren en ventanas emergentes para su mayor facilidad en la operación. Por favor tenga en cuenta esto a la hora de configurar su navegador.

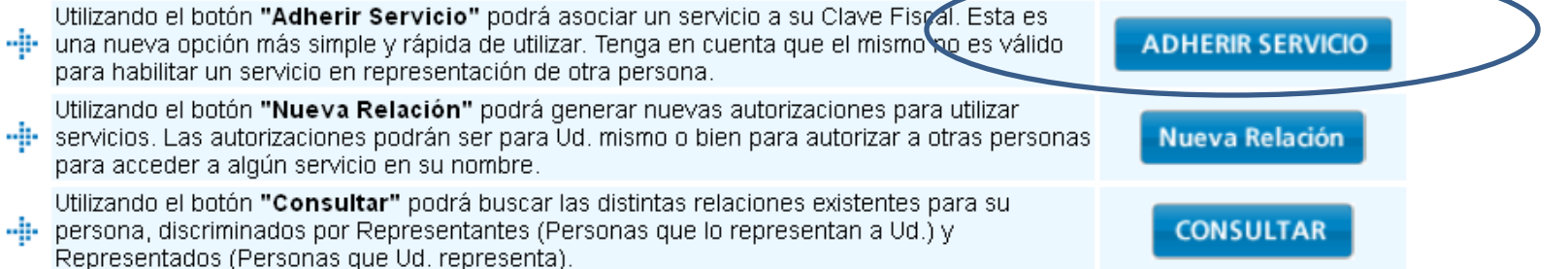

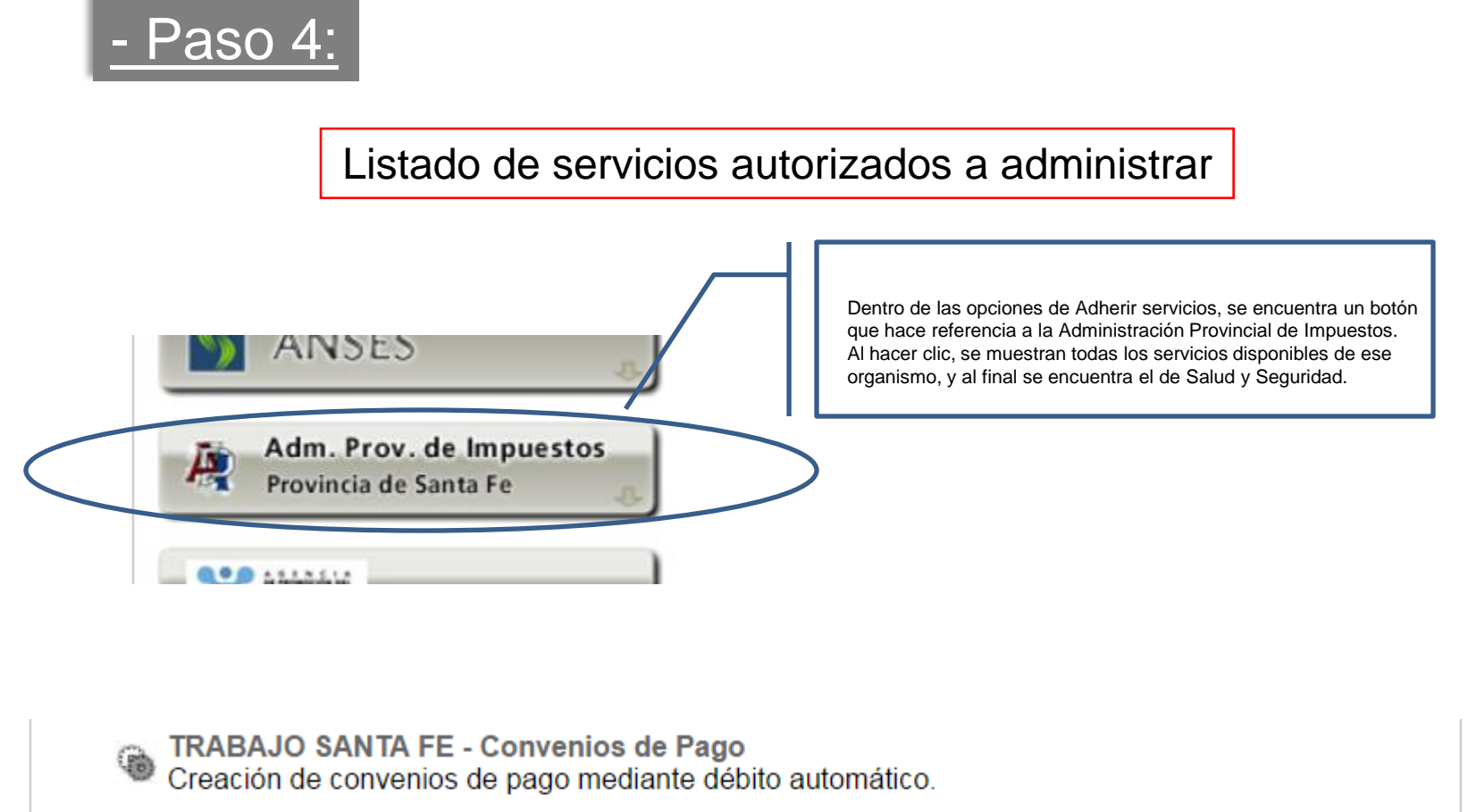

**TRABAJO SANTA FE - Recaudos y control** Empleadores: sellados\_rubricaciones y altas

۰

**TRABAJO SANTA FE - Salud y Seguridad** MTySS Santa Fe - Gestión de trámites de la Dirección de Salud y Seguridad en el Trabaio

Hacer clic en esta opción para la adhesión del servicio

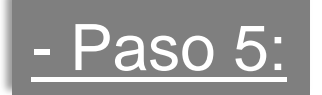

## Pantalla inicial del aplicativo al que se accede con CUIT y clave fiscal

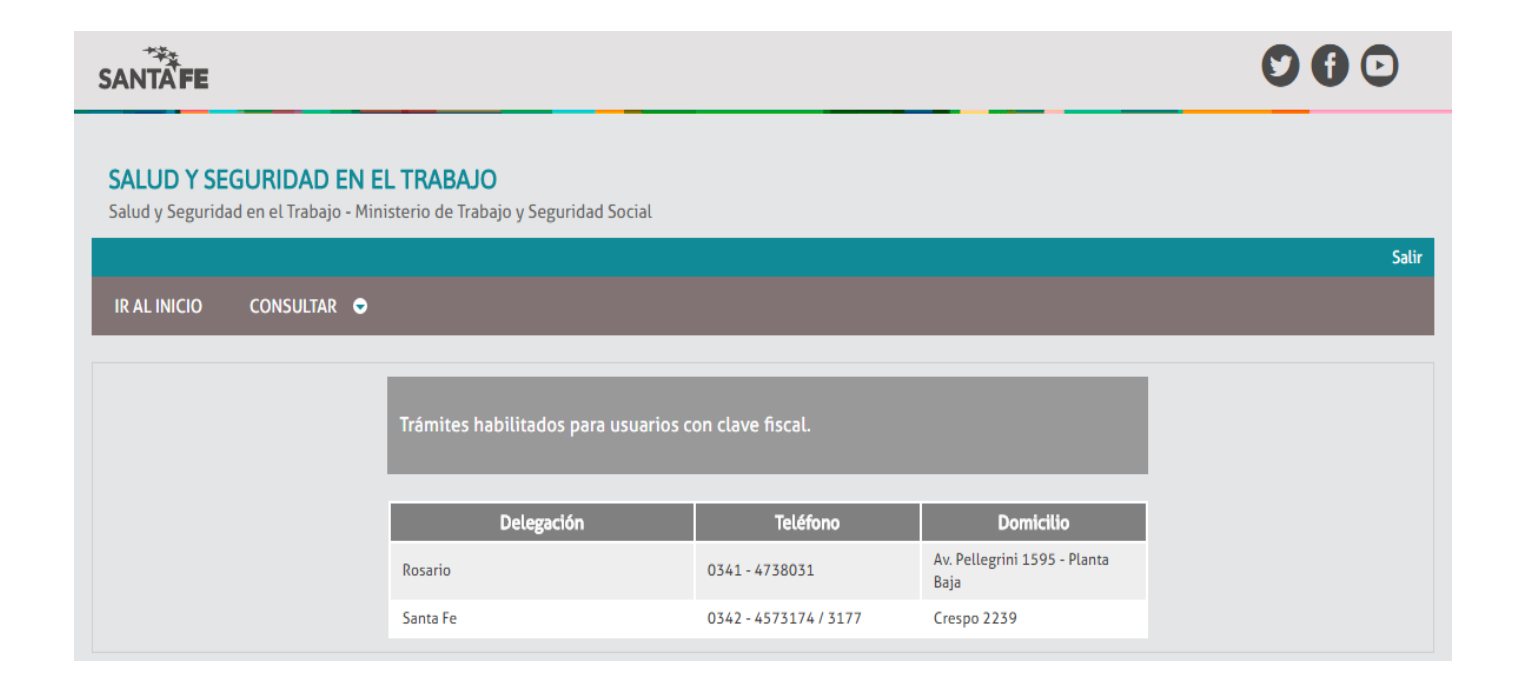